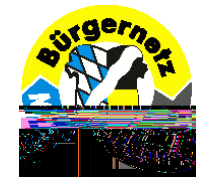

# **Der Weg zur eigenen HomepageSeitenerstellung (fast) ohne HTML-Kenntnisse mit'SiteGenWiz'**

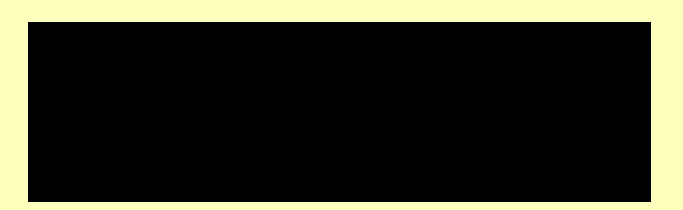

**Termine: 06. April 2010 in Neubiberg u. 19. April 2010 in Heimstetten**

 **Seite 1 von 18**Der Weg zur eigenen Homepage mit "SiteGenWiz" © 2010 - Klaus Vollstädt, Tel.: 089 - 601 60 10

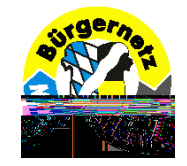

#### **Was brauchen wir?**

- **Provider, der uns Speicherplatz (Webspace) auf seinem Server zurVerfügung stellt (kostenpflichtig oder gratis, dann meist mit Werbung)**
- **Eine Internetadresse, wie z.B.:** www.wunschname.de **(kostenpflichtig)oder unter der Adresse des Providers,z.B.** www.meinprovider.com/homepages/maxmustermann/ **(i.d.R. gratis)**
- **in diesem Fall zu empfehlen: Umleitung über eine Quasi-Wunschadresse, wie z.B.** www.wunschname.de.ms **durch Internetdienste wie** www.cydots.com **oder** www.nic.de.vu
- **Ein Programm zur Erstellung der Internetseiten und Upload per FTP**

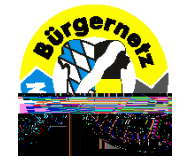

**JB Screen Bule** 

#### **Werkzeuge für die vorbereitenden Arbeiten**

- **für Messungen auf dem Bildschirm:** JR Screen Ruler $\boxed{\text{X}}$   $\boxed{\text{I}}$   $\boxed{\text{I}}$   **(www.spadixbd.com/freetools/jruler.htm)**
- **dto., sowie einige universelle u. nützliche Werkzeuge:** PicPick **(www.picpick.org)**
- **Übernahme u. Analyse von Farben:** Just Color Picker **(http://annystudio.com/software/colorpicker/)**
- **dto., sowie weitere nützliche Werkzeuge:** Faststone Capture
- **beliebiges Bildbearbeitungsprogramm zur Bildgrößenänderung, z.B.:** IrfanView **(www.irfanview.de)**

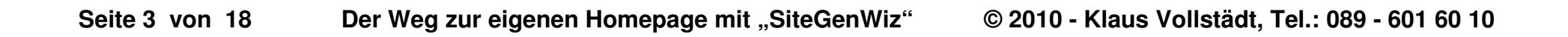

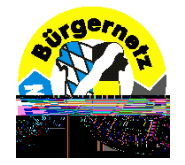

#### **Bilder für das Internet vorbereiten**

**Für die Einbindung in Internetseiten sind Bilder i.d.R. viel zu groß!**

- **Wir müssen wissen, dass heute die Bildschirmanzeige mit einerAuflösung von 96 dpi erfolgt. (dpi = d**ots **p**er **i**nch**, 1 inch ≈ 2,54 cm)**
- **Wir müssen uns überlegen, wie groß (in Pixel!) die Bilder sein sollen.Wir können das z.B. auf anderen Internetseiten ausmessen mit demvorgenannten Programm** JR Screen Ruler**.**

# ದು Verkleinerung der Bilder auf z.B. max. 640 Pixel Bildhöhe!<br>.

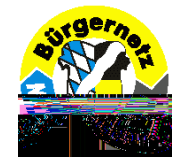

#### **Software zur Erstellung der Internetseiten**

#### **Wir unterscheiden diverse Grundkonzepte (1)**

- **HTML-Seitenerstellung mit verschiedenen Programmen,vom einfachen Texteditor (**Notepad**),über spezielle HTML-Editoren (z.B.** SuperHTML**,** phase 5 html Editor**),**
	- **bis zu sog. WYSIWYG-Editoren**
	- **(WYSIWYG** steht für **"W**hat **Y**ou **S**ee **I**s **W**hat **Y**ou **G**et**").**
	- **wie z.B.:**(www.nvu-composer.de),
		- Homepage-Editor **(www.hp-planet.de/download.php ),**

SiteGenWiz **(www.enersoft.ch/\_sgt/m2\_1.htm )**

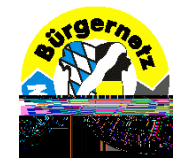

#### **Software zur Erstellung der Internetseiten**

**Wir unterscheiden diverse Grundkonzepte (2)**

**- Editoren mit DTP-orientierter Benutzerführung, ggf. ohne HTML-Kontakt,wie z.B.: Xpage Internet Studio 6 SE ( www.cutex-systems.de ), Dynamic HTML Editor (www.dynamic-html-editor.com )WebDwarf ( www.virtualmechanics.com/products/dwarf/ )XeLara 5.0 Testversion ( www.xelara.com )**

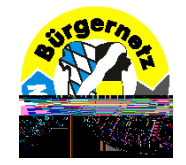

#### **Software zur Erstellung der Internetseiten**

#### **Wir unterscheiden diverse Grundkonzepte (3)**

**- statische CMS (C**ontent **M**anagement **S**ystem**),wie z.B.: BuddyW ( www.buddyw.com ),**

**- dynamische CMSwie z.B.: CMSimple SE ( http://cmsimple.de/cmsimple/index.php ), Websitebaker CMS ( www.websitebaker.de )Joomla, Typo3, WordPress, diverse Shop-Programme**

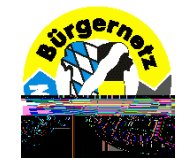

## **Brauchen wir HTML-Kenntnisse ?Klare Antwort: JEIN !**

**Zahlreiche Editoren ermöglichen die Webseitenerstellung ohnejegliche HTML-Kenntnisse! Es schadet jedoch nicht, wenigstensüber ein elementares Basiswissen zu verfügen.Wir verstehen dann besser die diversen Eingaben und Einstellungen.Wir können leichter individuelle Anpassungen und Ergänzungenvornehmen, wie Einfügen von HTML-Codeschnipseln,z.B. für Zugriffszähler, oder Einfügen von sog. Permalinks für Landkarten.**

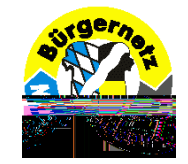

#### **HTML - hier lernen wir ggf. mehr ...**

**Eine erste Einführung gibt es hier:**

**www.netzmafia.de/skripten/easyhtml**

**Das Standardwerk schlechthin ist , SELFHTML":** 

**http://de.selfhtml.org**

**Merke: Die erste Seite eines Internetauftritts heißt immerindex.htm oder index.html .**

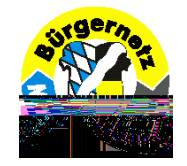

#### **Gestaltung der Homepage- Was wir beachten sollten! -**

- **Überlegen Sie, welche Monitorauflösungen heute üblich sind undwie Ihre Webseiten dargestellt werden sollen.**
- **Sie müssen nicht beweisen, was sie alles können: keine blinkenden Schriften, keine Laufschriften ohne wirklich driftigenGrund, keine Vielzahl an Farben, Schriftfonts und Schriftgrößen.**
- **Urheberrecht beachten: keine Bilder von Personen, ohne derenEinwilligung, keine Landkarten ohne Abklärung der Bedingungen!**
- **Impressum nicht vergessen!**
- **Die eigene Emailadresse nicht als Klartext veröffentlichen (Spamgefahr!),sondern z.B. als Grafik.**
- **Haftungsausschluß für Links im Impressum nicht vergessen!**

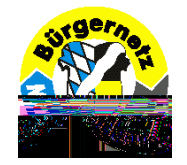

## **Mit SiteGenWiz zur eigenen Homepagewarum gerade mit diesem Programm?**

- **+ einfach zu bedienender WYSIWYG-Editor**
- **+ gute Bedienerführung, einfach und übersichtlich**
- **+ hervorragende, ausführliche Hilfe und Einweisung**
- **+ für große Websites geeignet, da einfache Erstellung der Navigation**
- **+ Freeware**
- Programm ist schon etwas "betagt" und wird nicht mehr fortentwickelt
- **Programm u. Hilfe sind in Englisch, aber Schulkenntnisse genügen**
- **Nicht alles ist machbar, manches ist vom Programm vorgegeben,der Preis der einfachen Bedienbarkeit**

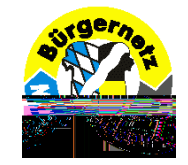

### **SiteGenWiz**

**Download: http://www.enersoft.ch/\_sgt/m2m4\_1.htm**

**Das Programm steht als ZiP-Datei oder als selbsinstallierende EXE-Dateizum Download bereit.**

**Das Programm gehört zu den sog. WYSIWYG-Editoren.Es nutzt "Frames" zur Seitenerstellung. Dadurch entstehen eine Vielzahl einzelner HTML-Dateien.Diese Methode gilt als etwas veraltet und Suchmaschinen sind darüber auch nicht gerade begeistert, es funktioniertaber perfekt!**

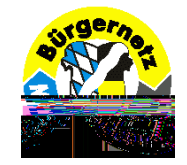

## **SiteGenWiz**

**Der große Vorteil dieses Programms liegt in der äußerst einfachen und übersichtlichen Art der Seitennavigation.Dadurch werden auch umfangreiche Internetauftritte leichtüberschaubar und beherrschbar!**

**Achtung: Keine Seiten per Navigationsmenü an andere Stelleverschieben, das führt evtl. zu Datenverlust. Statt dessen neue Seite erstellen, Inhalt dort hin kopierenund dann die alte Seite löschen!**

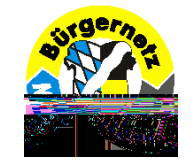

### **SiteGenWiz**

#### **Erstellung der Seitennavigation**

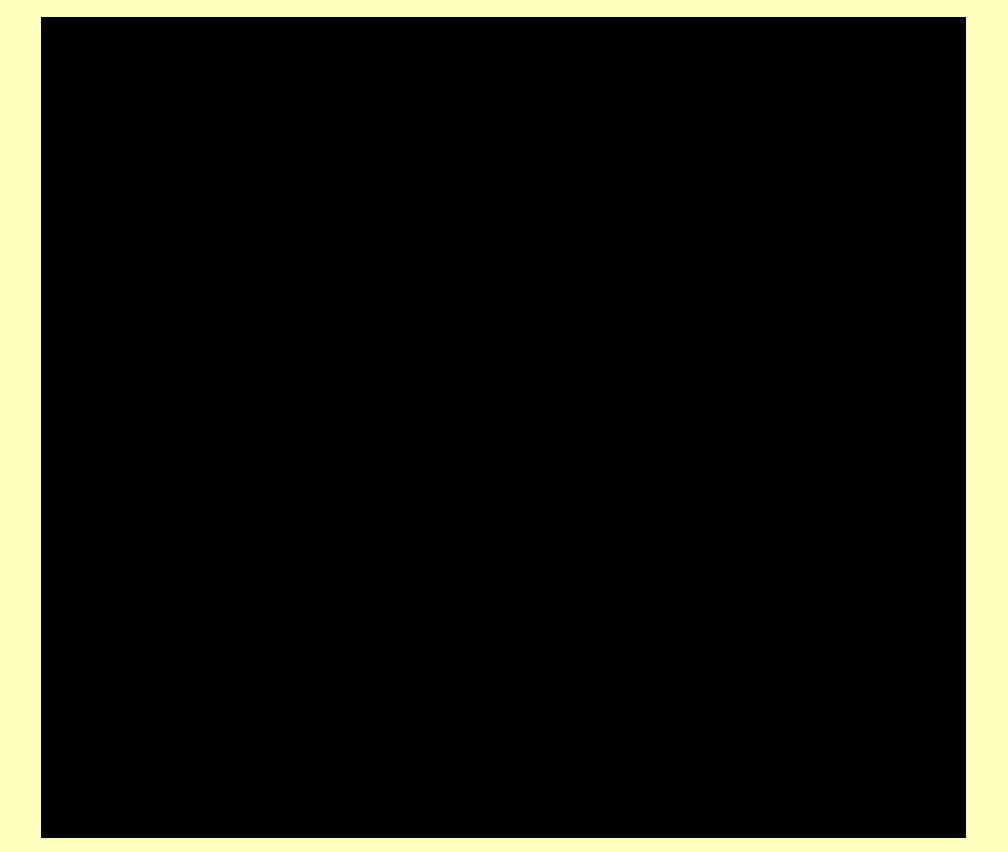

 **Seite 14 von 18**Der Weg zur eigenen Homepage mit "SiteGenWiz" © 2010 - Klaus Vollstädt, Tel.: 089 - 601 60 10

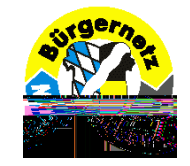

#### **SiteGenWiz**

**Wie soll die Navigation auf der Internetseite aussehen?**

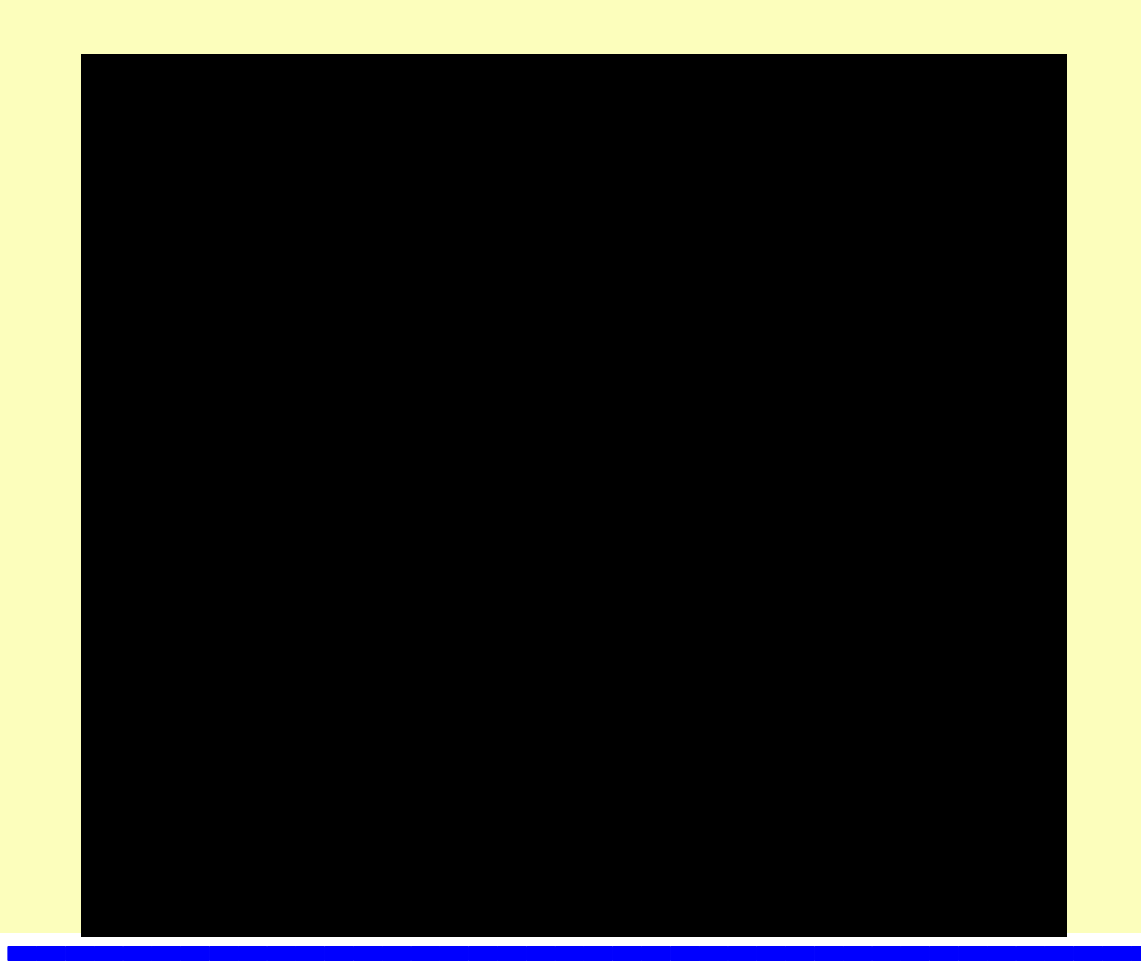

 **1. Menü - horizontal**

 **2. Menü - vertikal links**

 **Diese Struktur ist empfehlenswert!**

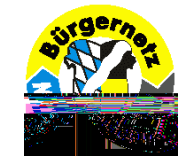

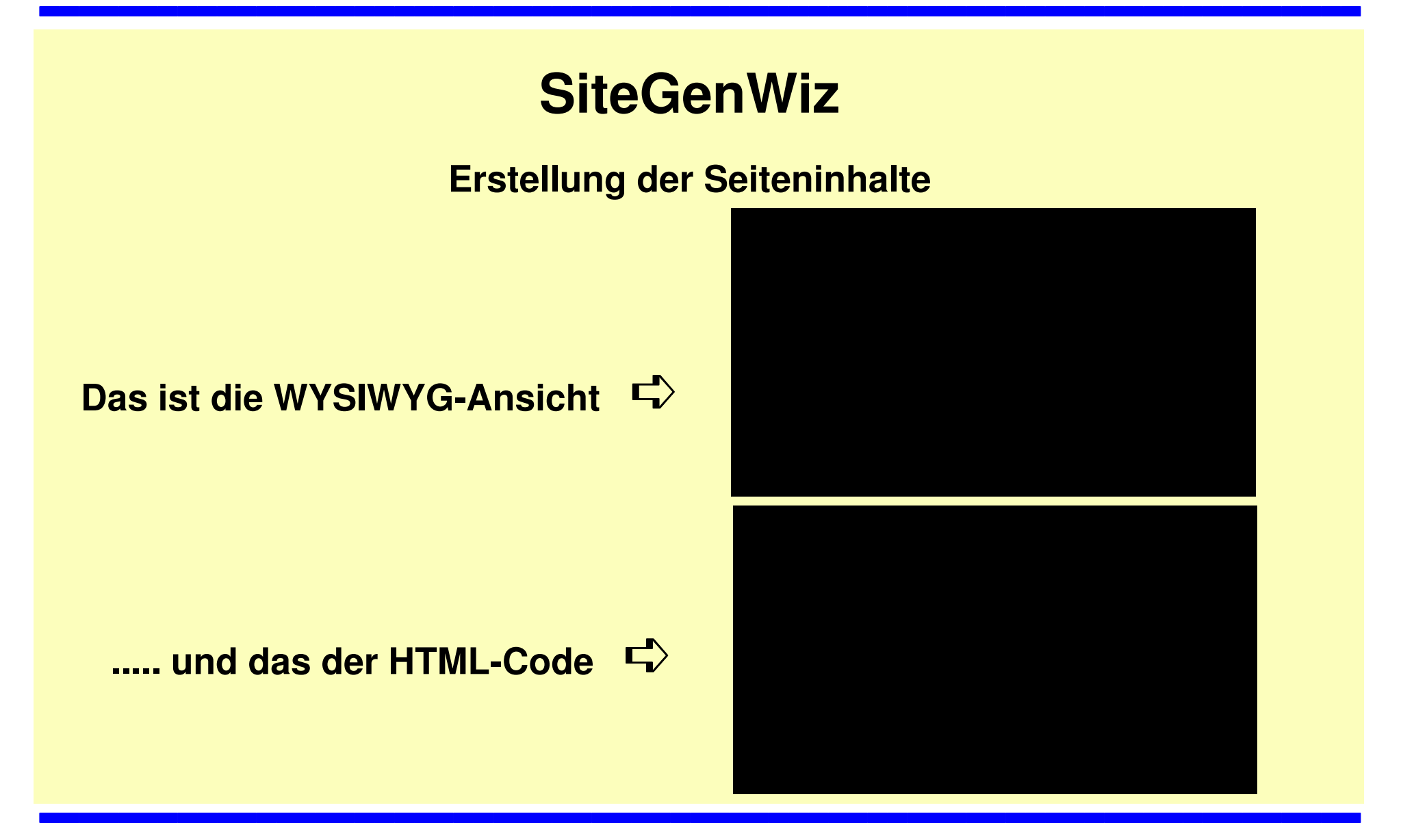

 **Seite 16 von 18**Der Weg zur eigenen Homepage mit "SiteGenWiz" © 2010 - Klaus Vollstädt, Tel.: 089 - 601 60 10

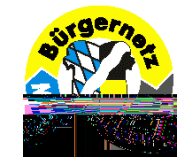

### **SiteGenWiz**

**Einstellungen zum Hochladen auf denWebserver per FTP**

**... damit nur Dateien hochgeladenwerden, die sich verändert haben!**

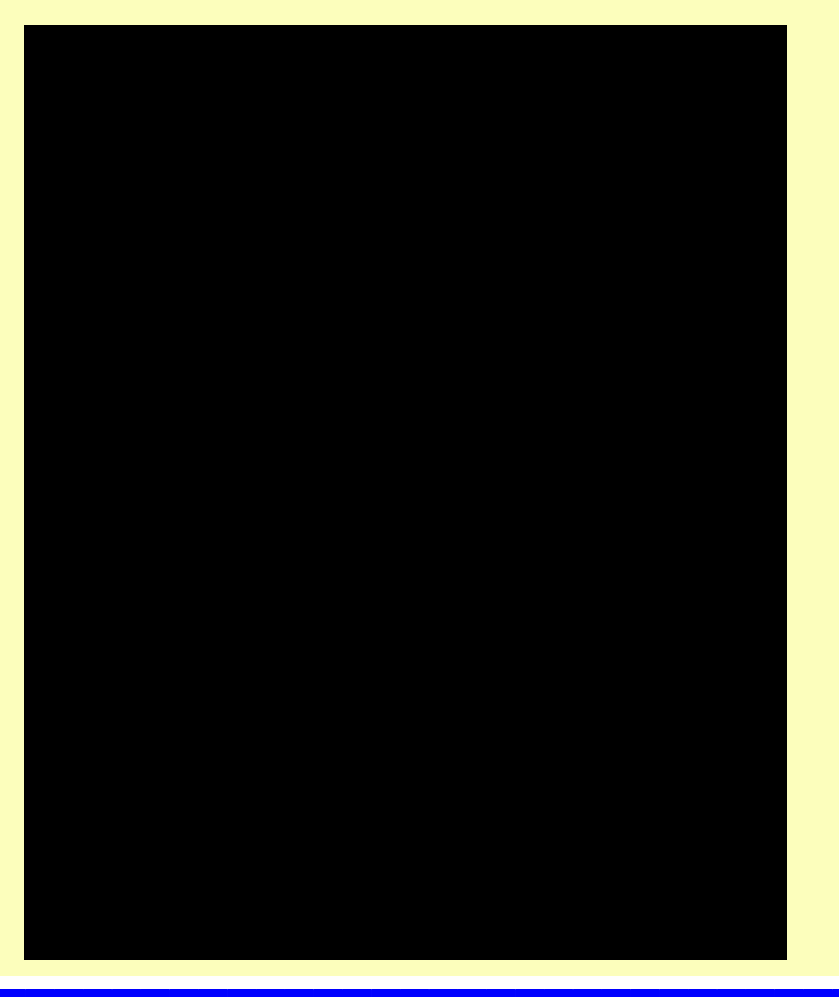

 **Seite 17 von 18**Der Weg zur eigenen Homepage mit "SiteGenWiz" © 2010 - Klaus Vollstädt, Tel.: 089 - 601 60 10

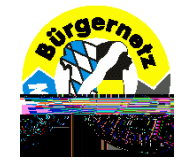

# **Der Weg zur ersten eigenen Homepage mit'SiteGenWiz'Viel Erfolg !- ENDE -**

 **Seite 18 von 18**Der Weg zur eigenen Homepage mit "SiteGenWiz" © 2010 - Klaus Vollstädt, Tel.: 089 - 601 60 10